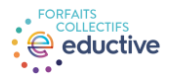

### **RAPPEL**

Les enregistrements des activités de perfectionnement sont rendus disponibles pendant la semaine suivant la parution de l'activité et demeurent accessibles pendant trois semaines suivant le moment de leur mise en ligne. Seuls les intervenants et intervenantes provenant d'établissements abonnés au **forfait Enrichi** ont accès aux enregistrements.

#### Accéder au calendrier des activités

- 1. Accéder [à https://eductive.ca/activites/](https://eductive.ca/activites/)
- 2. Sélectionner l'activité souhaitée

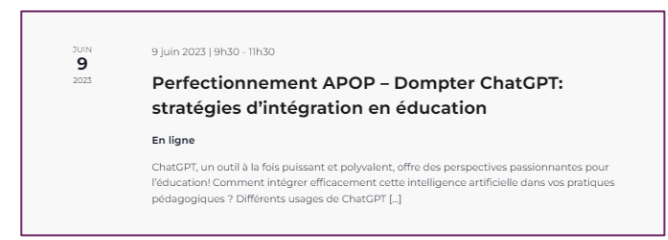

3. Cliquer sur le bouton « Inscription» qui suit la description de l'atelier N.B. Si l'activité a eu lieu, le bouton sera libellé « Accès à l'enregistrement »

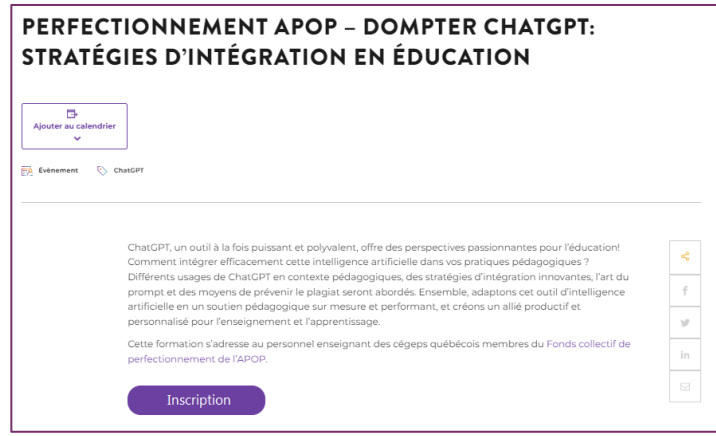

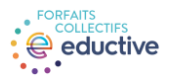

### Remplir le formulaire d'inscription

4. Remplir le formulaire d'inscription à l'activité. N.B. Si vous remplissez le formulaire après la tenue de l'activité, il s'agira d'un formulaire de demande d'accès à l'enregistrement.

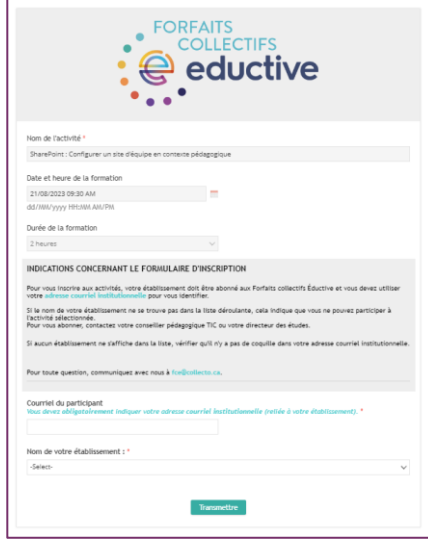

# Accéder à l'enregistrement

- 5. Accéder à vos courriels.
- 6. Cliquer sur lien «Enregistrement » à partir du courriel de confirmation reçu.

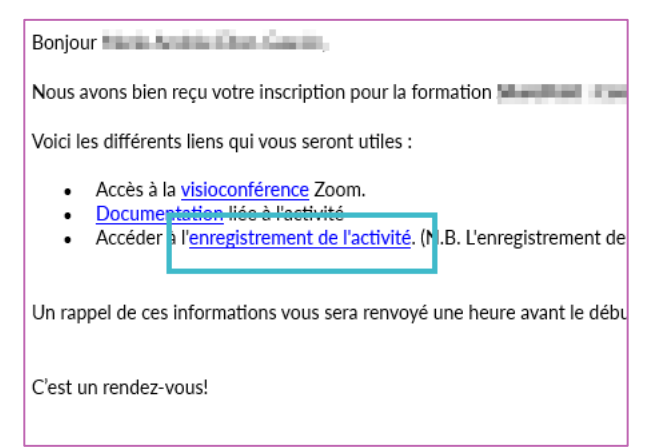

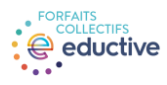

# Accéder à l'enregistrement

7. Confirmer votre nom et votre adresse courriel institutionnelle.

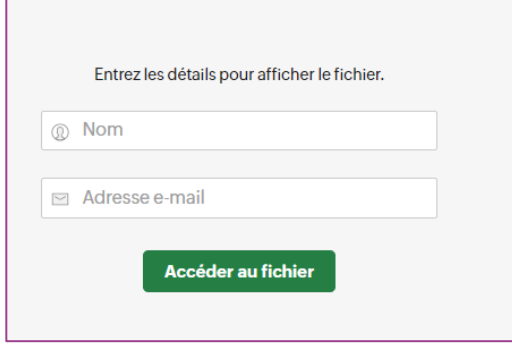

8. Cliquer sur l'enregistrement apparaissant dans le dossier partagé

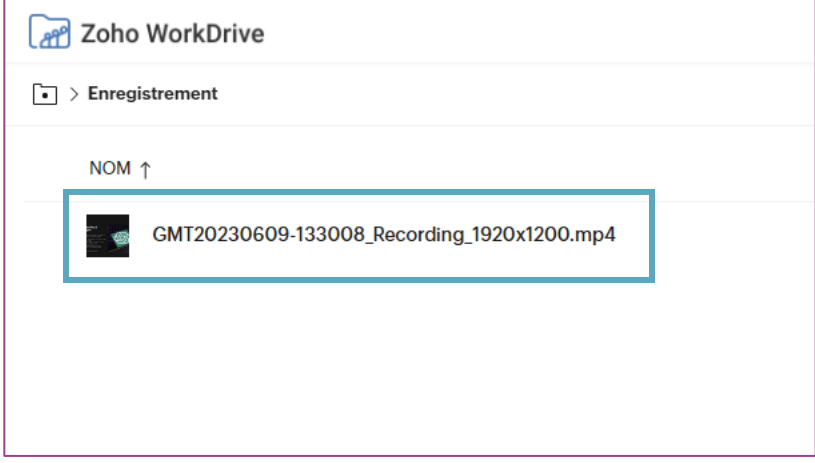

.